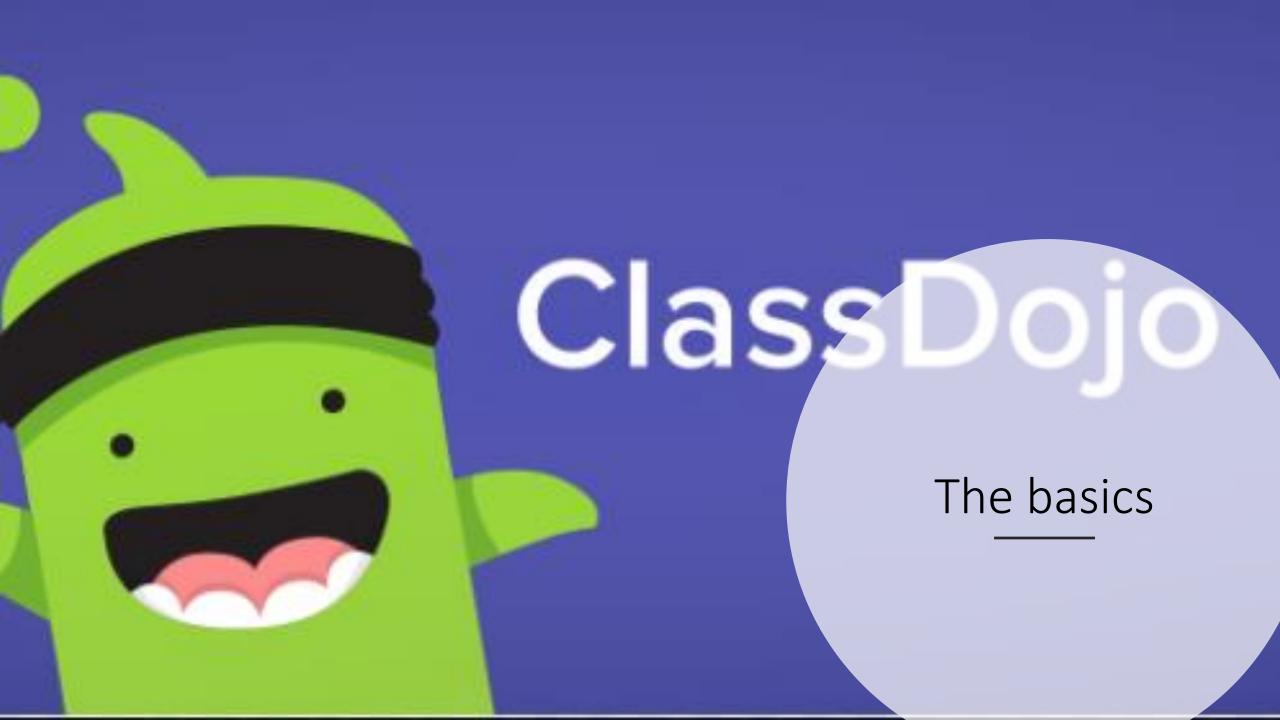

## Getting started

- You will get an invitation from your child's teacher in your email
- https://www.youtube.com/watch?v=gjS1U8wiH7A& <u>t=1s</u>

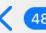

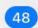

#### You're invited to joi...

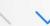

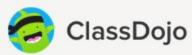

#### You're invited to join your child's class on ClassDojo

Join your child's class to see photos and important updates.

Click on this special link to join your class:

> https://classdojo.com/ P3DAGHBDE

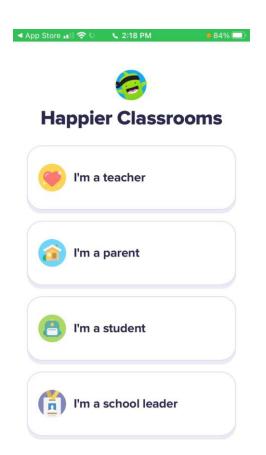

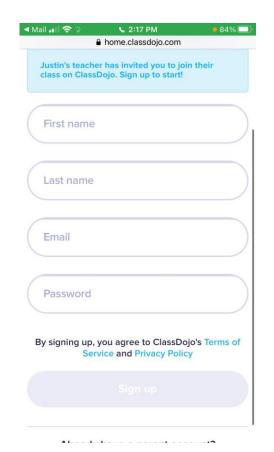

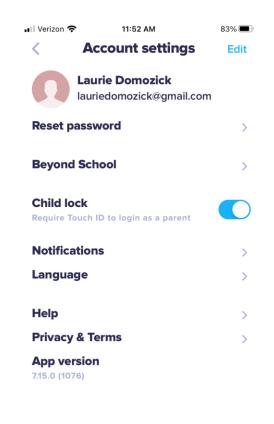

# Setting it up

## There are 3 main components of Class Dojo

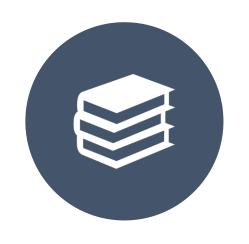

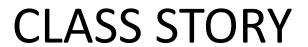

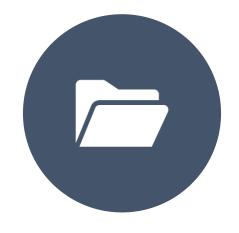

**PORTFOLIO** 

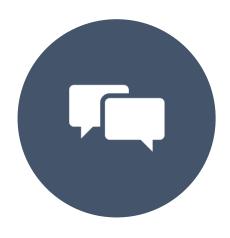

**MESSAGES** 

#### Class story

 This is your main page where the teacher will post activities and messages for the entire class

 You are able to 'like' and 'comment' on these posts.

• These are public for the entire class to see

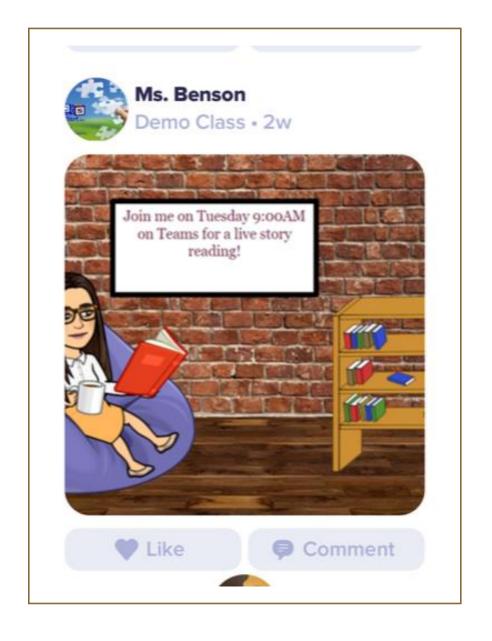

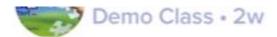

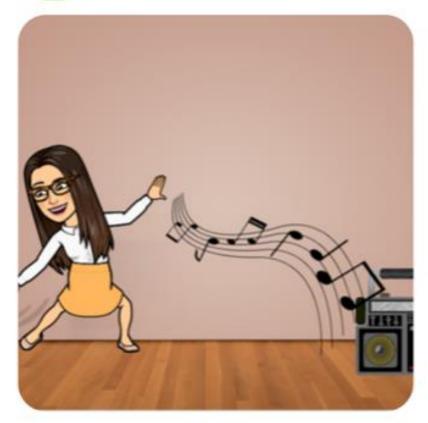

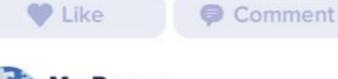

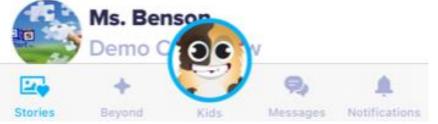

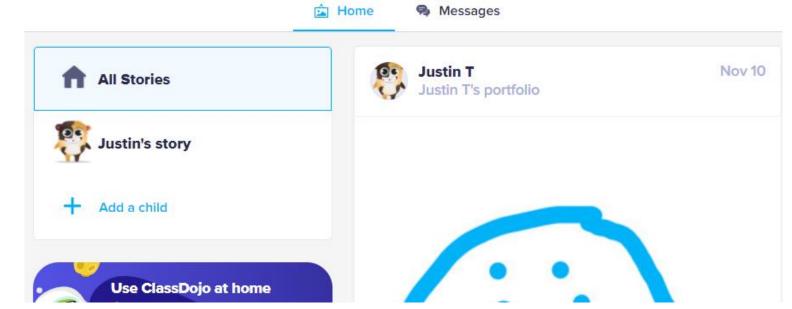

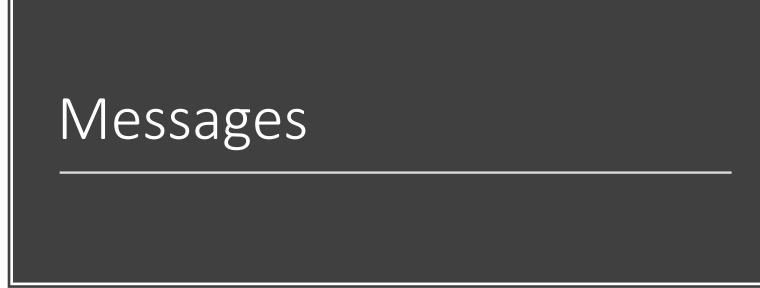

#### Portfolio's

- This is where teachers can post activities and are requesting you to complete them in someway.
- You can respond by sending a picture, typing, sharing a video or drawing right on the page.
- These are private and only you and the teacher can see these.
- You will need to change over to the child's account in order to see portfolio's.

## Moving to child's account

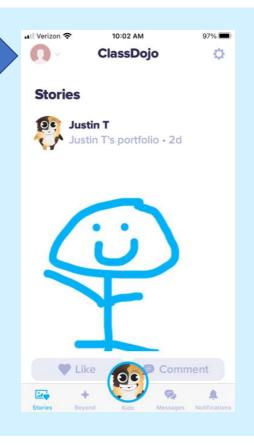

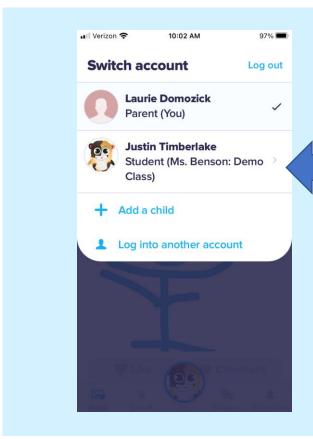

 On the app you click on the top left and switch over to the child's account

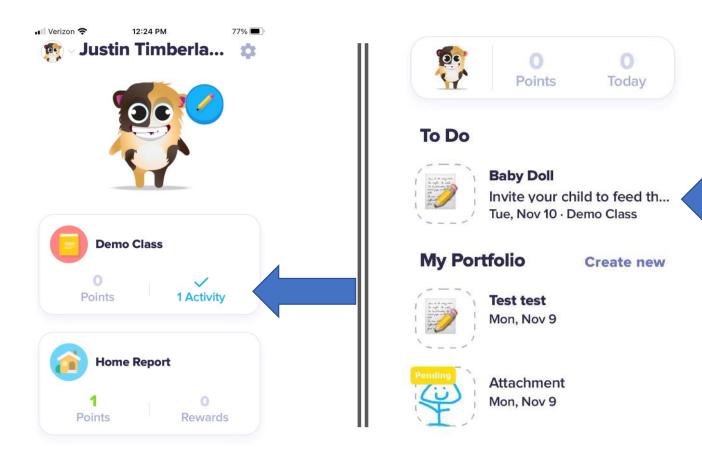

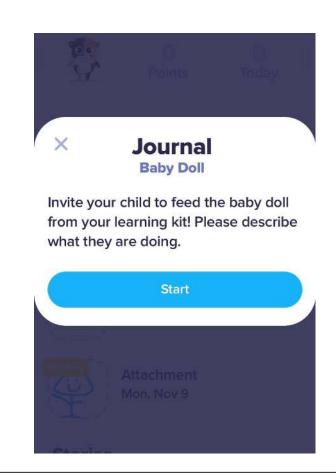

Steps to opening portfolio activities on the app

Say something about your day...

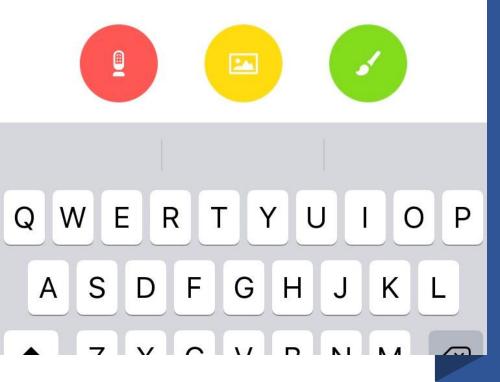

#### Submitting work

- You can submit your portfolio assignment in several ways!
- The red microphone is a voice recorder
- The yellow icon takes you to your pictures and videos on your device
- The paint brush allows you to write right on the device
- The keyboard allows you to type in your response

# Portfolio's from a computer

 When you log in to your parent account you will need to switch over to your child's account to see their portfolio

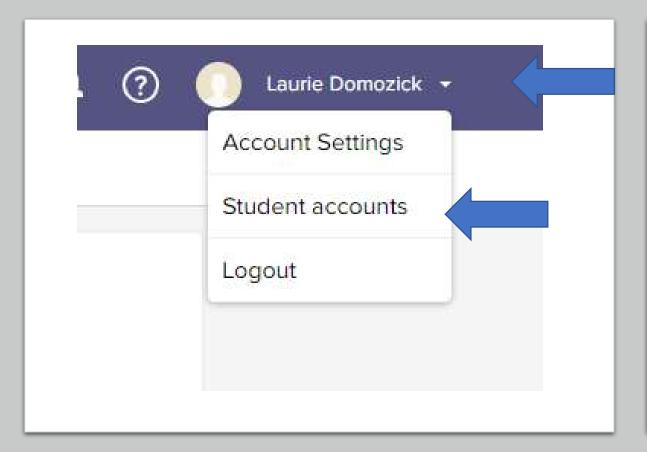

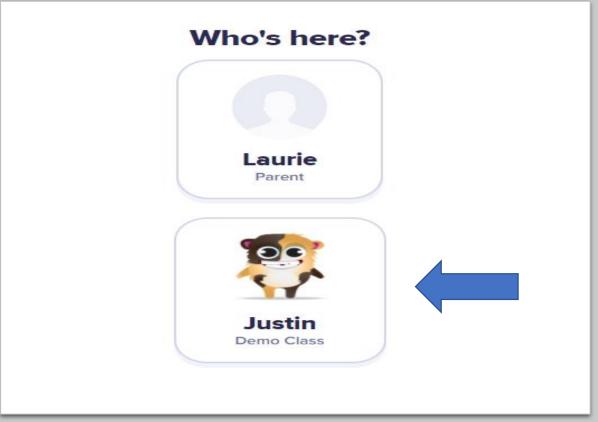

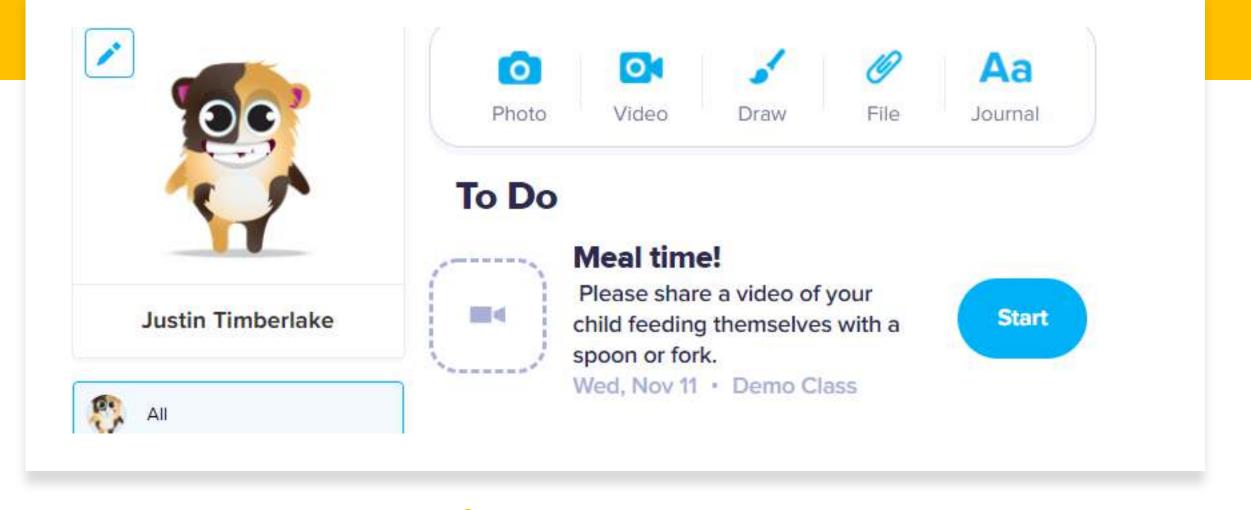

Look for 'To Do'

- Depending on the way the teacher has requested your response will determine how you can reply once you hit 'start'
- You can also submit your own portfolio by using the options on the top

#### Questions & Live Demonstration

I'm going to pass it over to Amy Benson who is also a Devlopment and Training Coach AND a parent of a toddler who is using Class Dojo herself!

She will show you a live demostration as well as answer questions you may have.